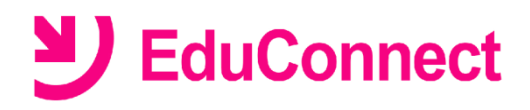

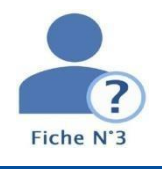

# **Je ne connais pas mon identifiant.**

## **Dans quel cas suis-je concerné ?**

Si vous avez perdu ou oublié votre identifiant EduConnect.

#### **NB :**

**.** Pour rappel l'identifiant EduConnect est de la forme : **initiale prénom nom de famille nombre** *Exemple* : Nicolas Dupont a pour identifiant **n.dupont34**

## **Se connecter avec Educonnect**

- **1.** Lancer un navigateur et aller sur le site <https://educonnect.education.gouv.fr/> **ou** aller sur l'ENT de l'établissement puis initier une connexion en tant que *parent de l'Académie de Toulouse par EduConnect* (votre Environnement Numérique de Travail – [Authentification\)](https://cas.mon-ent-occitanie.fr/login?service=https%3A%2F%2Farrouza.mon-ent-occitanie.fr%2Fsg.do%3FPROC%3DIDENTIFICATION_FRONT)
- **2.** Sélectionner votre profil « *Responsable légal* ».
- **3.** Cliquer sur le lien **Identifiant oublié**
- **4.** Choisir le mode de récupération de votre identifiant : par **mail** ou par **SMS**

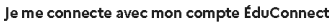

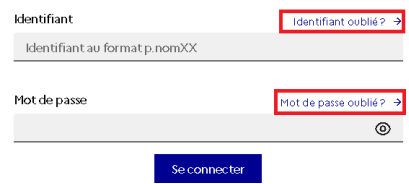

Pour récupérer votre identifiant, vous devez utiliser l'adresse de courrier électronique ou le numéro de téléphone portable communiqué à la rentrée dans la fiche de renseignement de votre enfant.

#### **Récupérerson identifiant par SMS**

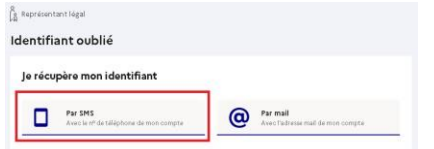

- Cliquer sur l'icône en forme de téléphone portable
- Saisir *le numéro de téléphone* communiqué dans la fiche de renseignement de votre enfant et cliquer sur **Valider**.

Un SMS contenant votre identifiant vous sera envoyé à ce numéro.

### **Récupérerson identifiant par mail**

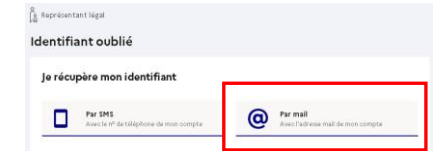

• Cliquer surl'icône en forme de **@**

• Saisir l'*adresse de courrier électronique* que vous aviez renseigné sur votre compte et cliquer sur **Valider**.

#### **Un mail contenant votre identifiant voussera envoyé à cette adresse.**

Rendez-vous à présent sur votre boîte de messagerie pour récupérer votre identifiant.

#### Noter l'identifiant pour ne pas l'oublier à nouveau !

### **Vous pourrez maintenant vous reconnecter à l'ENT avec vos codes d'accès Educonnect.**

Si votre adresse mail ou votre numéro de téléphone portable ne sont pas reconnus sur EduConnect, veuillez vous rapprocher de l'établissement scolaire de votre enfant.

Envoyer un courriel à l'adresse [0650014m@ac-toulouse.fr](mailto:0650014m@ac-toulouse.fr)**en expliquant votreproblème** et **avec toutes ces informations : nom, prénom, n° de téléphone portable + nom, prénom et classe de votre(vos) enfant(s).**